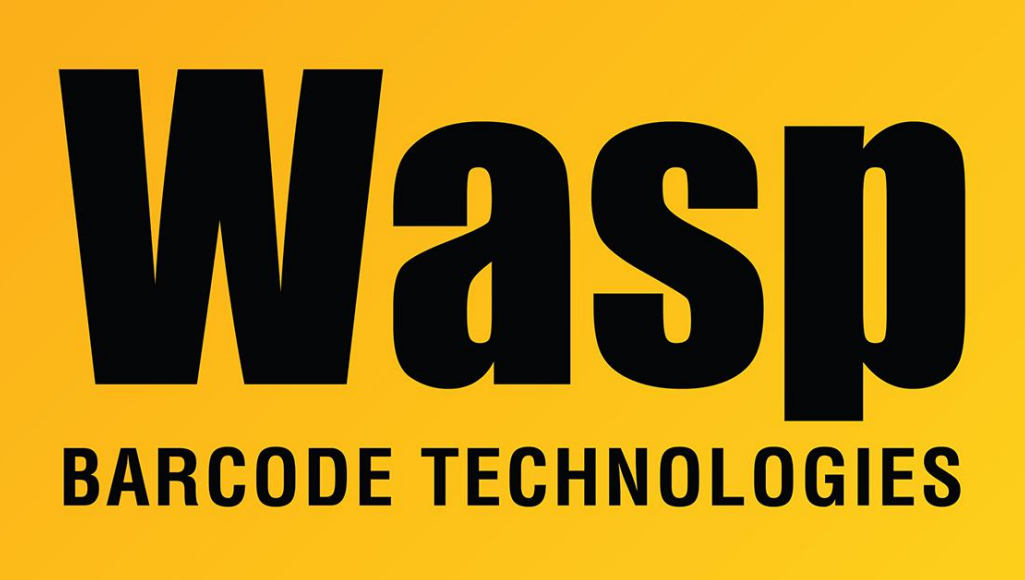

[Portal](https://support.waspbarcode.com/) > [Knowledgebase](https://support.waspbarcode.com/kb) > [Discontinued Products](https://support.waspbarcode.com/kb/discontinued-products) > [Fontware - Barcodes created in Access](https://support.waspbarcode.com/kb/articles/fontware-barcodes-created-in-access-using-fontware-do-not-scan) [using FontWare do not scan](https://support.waspbarcode.com/kb/articles/fontware-barcodes-created-in-access-using-fontware-do-not-scan)

## Fontware - Barcodes created in Access using FontWare do not scan

Scott Leonard - 2017-04-10 - in [Discontinued Products](https://support.waspbarcode.com/kb/discontinued-products)

If the version of FontWare purchased has the Add-in for Access, check to ensure that the box created for the bar code is large enough to hold the bar code.

If the symbology used is Code 39, and you wish to simply change the font, be sure to place an \* before and after the string to be bar coded. Also ensure that the font size is at least 20.

Fontware v1.1